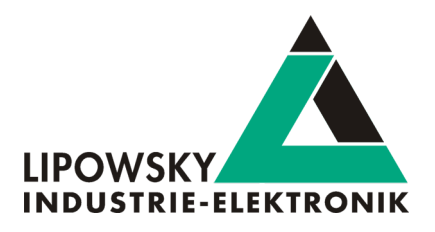

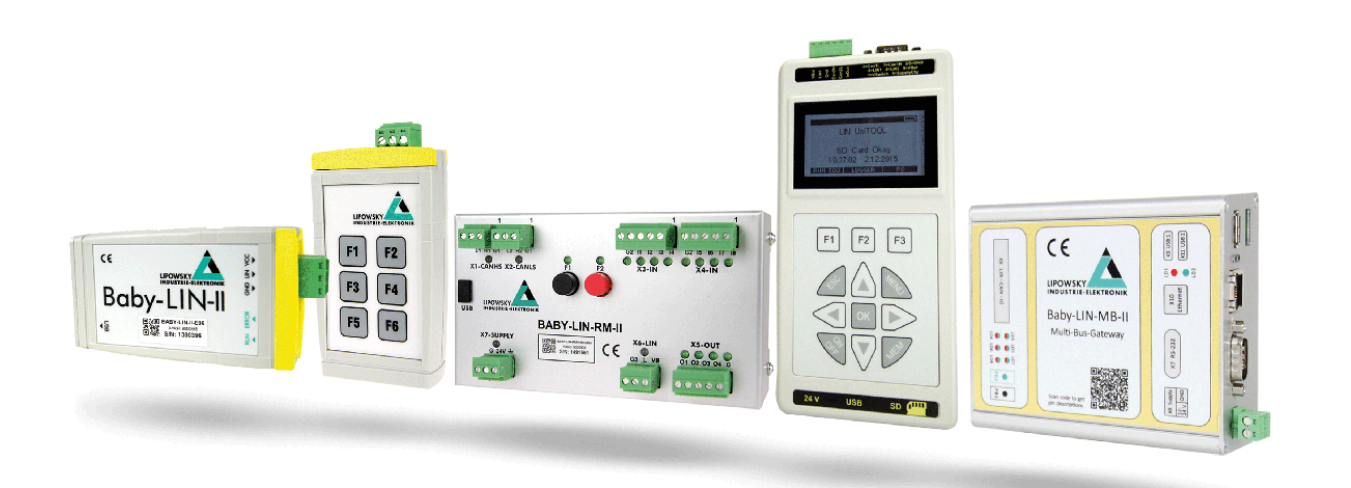

# Baby-LIN Updates and Downloads V1.0

Lipowsky Industrie-Elektronik GmbH Römerstr. 57 | 64291 Darmstadt | Germany Phone: +49 (0) 6151 / 93591 - 0 | Fax: +49 (0) 6151 / 93591 - 28 Website: www.lipowsky.com | Email: info@lipowsky.de

# Tools for test and production

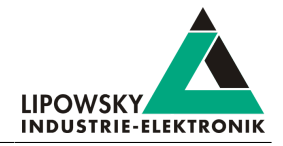

# 1 Updates

### 1.1 Update philosophy

The functionality and features of the Baby-LIN are defined by the installed firmware as well as the used versions of the LINWorks and Baby-LIN-Dll.

As we are permanently working on product improvements, the software and firmware are updated periodically. These updates make new features available and solve problems, which have been discovered by our internal tests or have been reported by customers with earlier versions.

All the firmware updates are done in a way, that the updated Baby-LIN will continue to interwork with an already installed, older LINWorks installation. So updating the Baby-LIN firmware does not mean, that you necessarily have to update your LINWorks installation as well.

#### Therefor it is highly recommended to always update your Baby-LIN to the latest available firmware version.

We also recommend to also update your LINWorks software and Baby-LIN-Dll, if new updates get available. Since new versions of the Session Configurator may introduce new features to the SDF format, it is possible that older firmware, Simple Menu or Baby-LIN-Dll versions are not compatible. Therefor you should also update them.

#### If you update your LinWorks it is highly recommended updating the firmware of your Baby-LIN to the latest available firmware version as well as distributed the used versions of the Baby-LIN-Dll.

So the sole reason to stay with an older LINWorks version should be, that you use a Baby-LIN with outdated firmware version, which you can't upgrade for whatever reason.

#### It is highly recommended updating the Baby-LIN driver to the latest version.

#### 1.2 Downloads

The latest versions of our software, firmware and documents are available in out client portal: [portal.lipowsky.de](http://portal.lipowsky.de). There you can find downloads like:

- Software, especially the LINWorks suite.
- Device firmware for the Baby-LIN. The BLProg update tool is included in the archive.
- USB drivers for the Baby-LIN.
- Manuals and datasheets.
- Application notes and examples how to create custom applications.

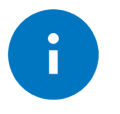

#### Advice

The LINWorks CD archive contains not only the LINWorks software but also the USB driver, manuals, datasheets, application notes and examples. Only the device firmware packages are not included.

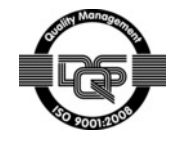

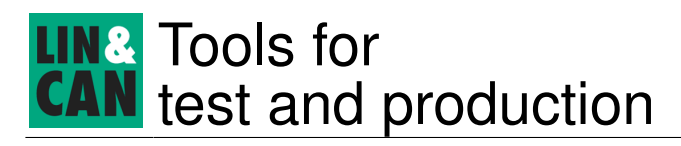

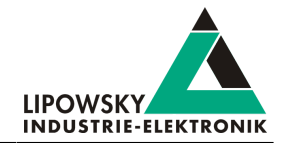

Before you can download anything you have to register yourself in our customer portal. Here you also have to select which product you are using. After your account has been activated by us you will receive an email. This can take up to some hours.

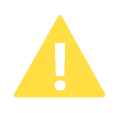

#### Attention

If you are using a HARP please select both "Baby-LIN User" and "HARP user".

After you received the activation email you will be able to login. In the login screen you should also select your preferred language. After the login you will be able to download all relevant files.

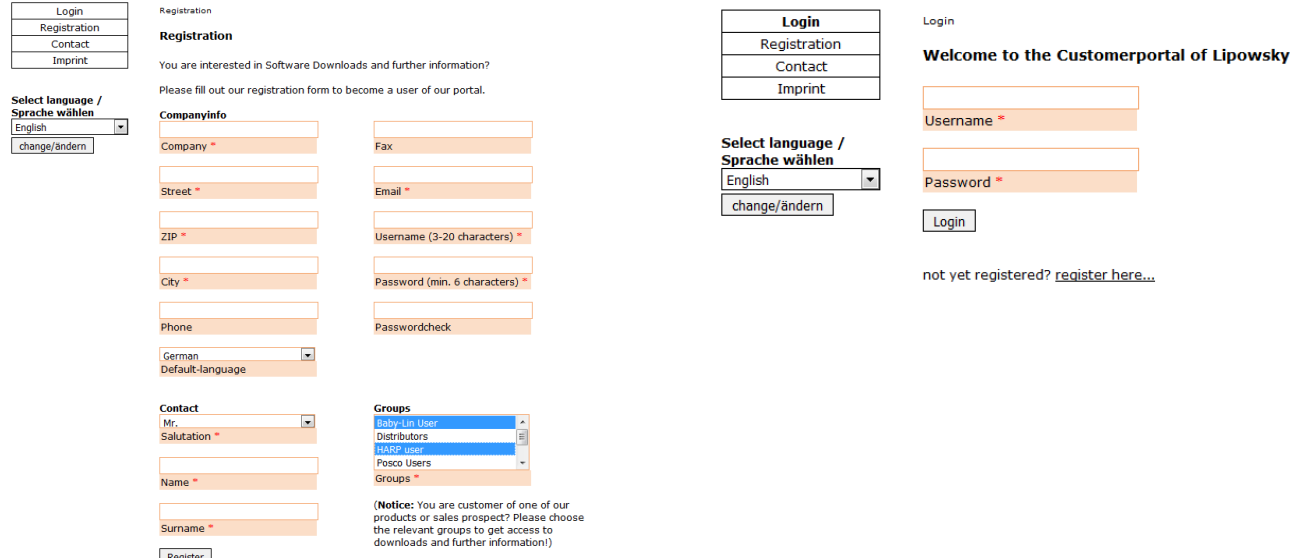

After the registration you will also be automatically notified via email when new versions are available.

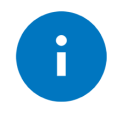

#### Advice

If you have forgotten your password, please send us your Email address, that you used for the registration. Then we can reset your password so you can login again.

#### 1.3 Installation

The LinWorks suite is delivered with a handy setup application. If you already have installed an older version you can simply install the newer versions. The setup application will take care of overwriting the required files. Simply follow these steps:

- Start the "Setup.exe".
- Select the components you want to install.
- Follow the instructions.

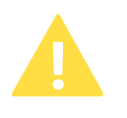

#### **Attention**

Please stop all running LinWorks applications and disconnect all Baby-LIN devices before starting the setup.

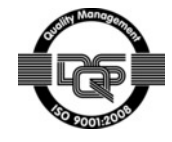

# Tools for test and production

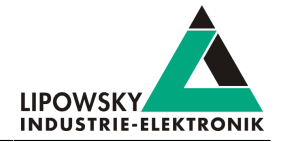

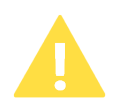

#### Attention

If you have used version of the Session Configurator and Simple Menu with version V1.x.x, the new version will be installed parallel to the old ones. Therefor you have to use the new shortcuts to start the new versions.

### 1.4 Check versions

If you want to check the current version of the Baby-LIN firmware or a LINWorks component the following table shows you how it is done:

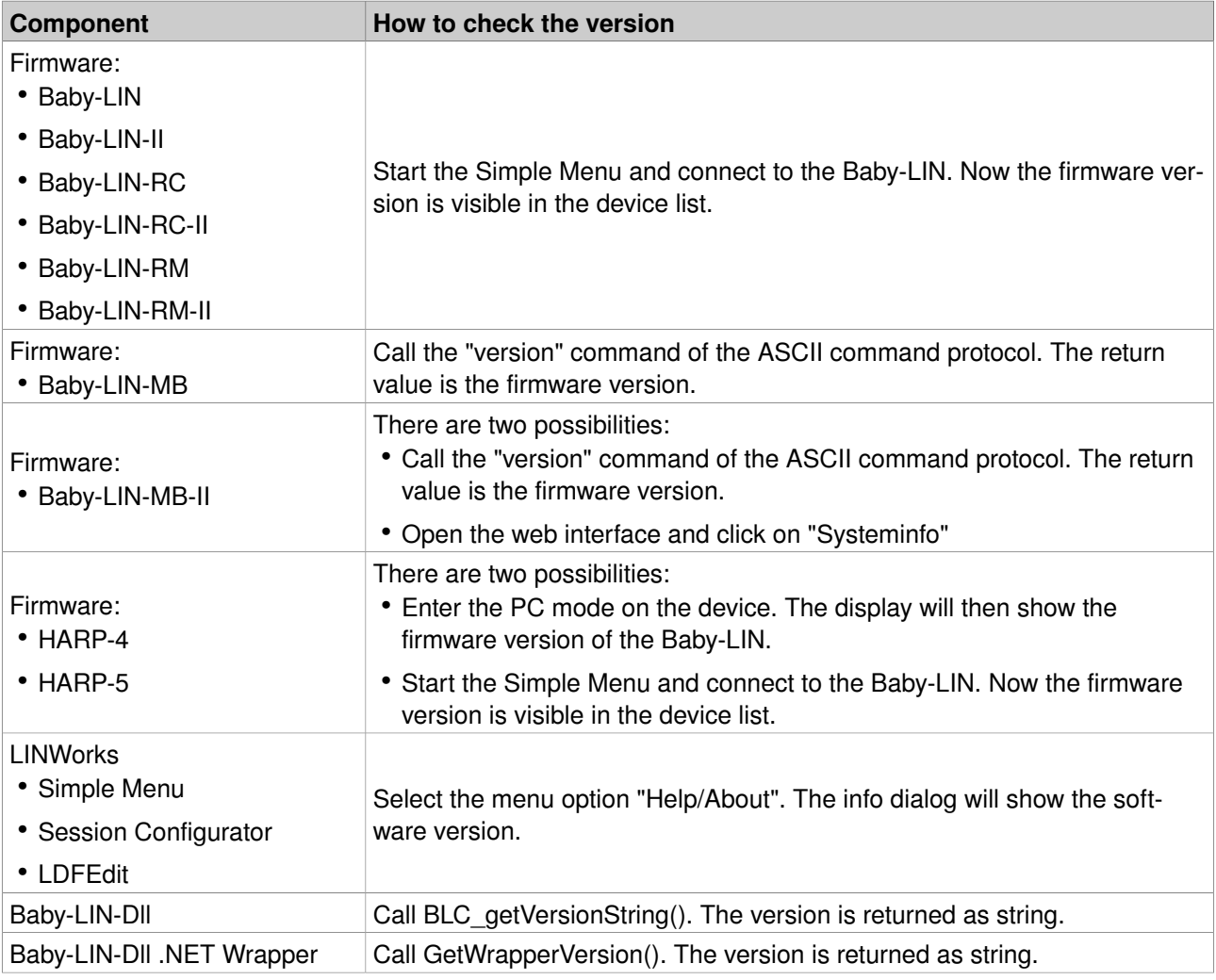

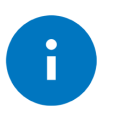

#### Advice

If you need support please always tell us the firmware and software versions you are using.

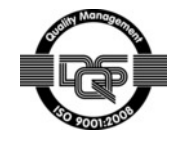

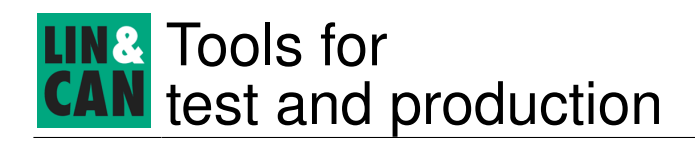

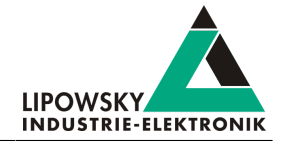

## 2 Support information

In case of any questions you can get technical support by email or phone. We can use TeamViewer to give you direct support and help on your own PC. This way we are able to sort out problems fast and direct. We have sample code and application notes available, which will help you to make your job.

Lipowsky Industrie-Elektronik GmbH realized many successful LIN and CAN related projects and therefor we can draw upon many years of experience in these fields. We also provide turn key solutions for specific applications like EOL (End of Line) testers or programming stations.

Lipowsky Industrie-Elektronik GmbH designs, produces and applies the Baby-LIN products, so you can always expect qualified and fast support.

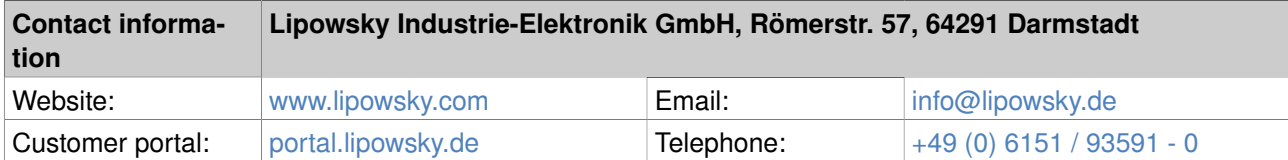

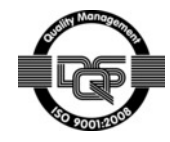